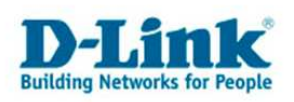

Konfiguration des DBT-122 unter Apple Mac OS X 10.5.x

- 1. Bitte verbinden Sie den DBT-122 mit dem USB-Port. Das Gerät wird automatisch erkannt.
- 2. Selektieren Sie "Apfel->Systemeinstellungen->Bluetooth". Durch Auswahl von "Neues Gerät konfigurieren" können Sie ein Bluetoothgerät einrichten

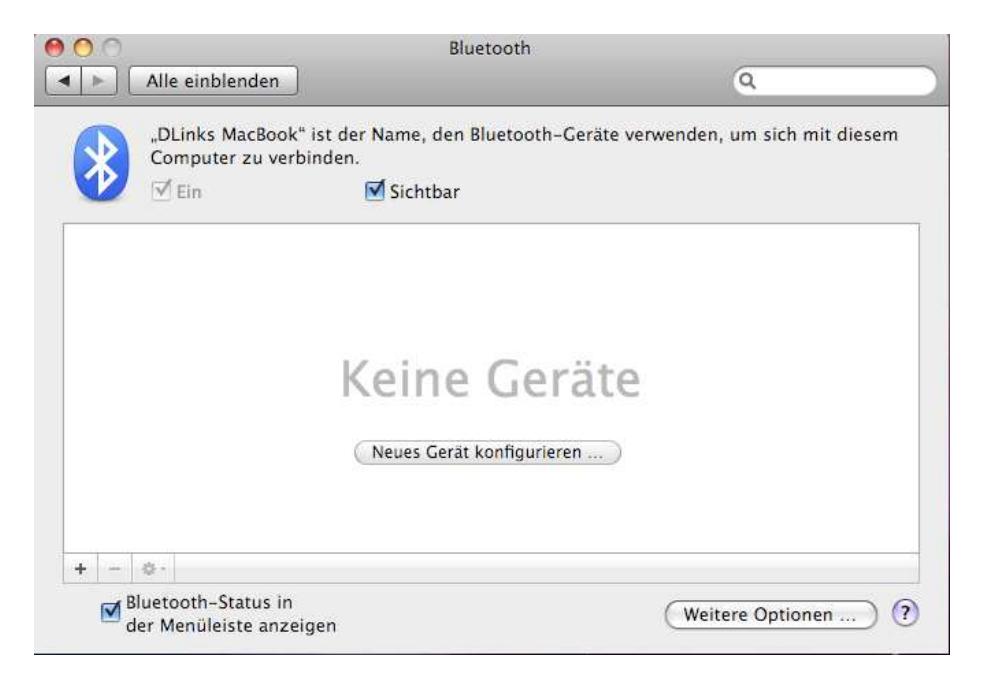

3. Wählen Sie Ihren Gerätetyp aus und schalten Sie Ihr zu verbindendes Bluetoothgerät ein.

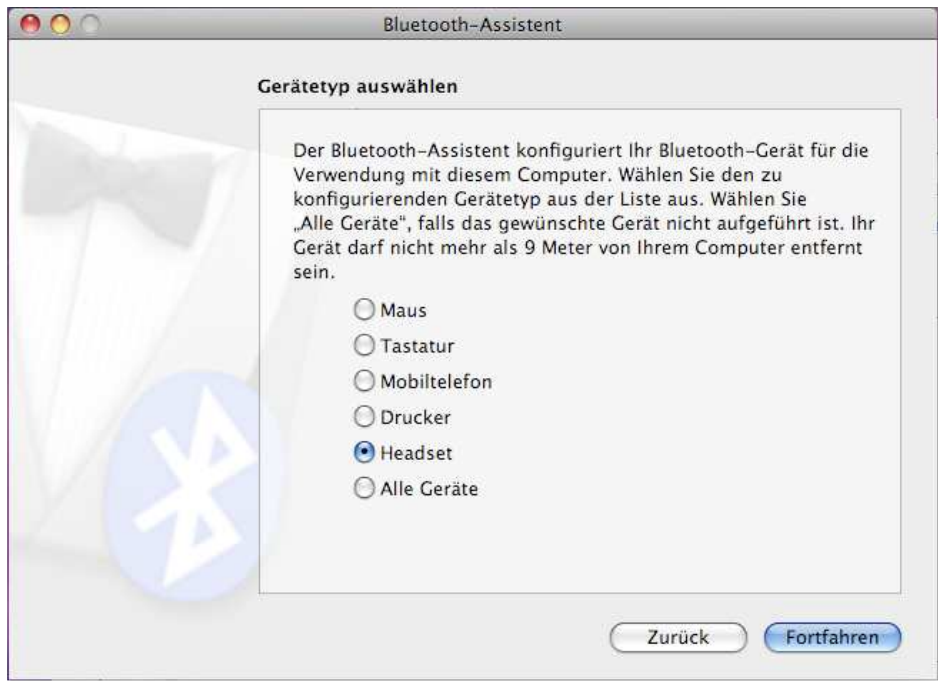

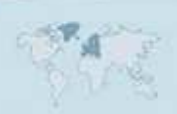

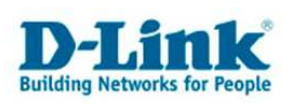

4. Ihr Gerät wird nun gesucht. Dieser Vorgang kann einige Momente dauern. Nach der Erkennung wählen Sie bitte "Fortfahren" aus.

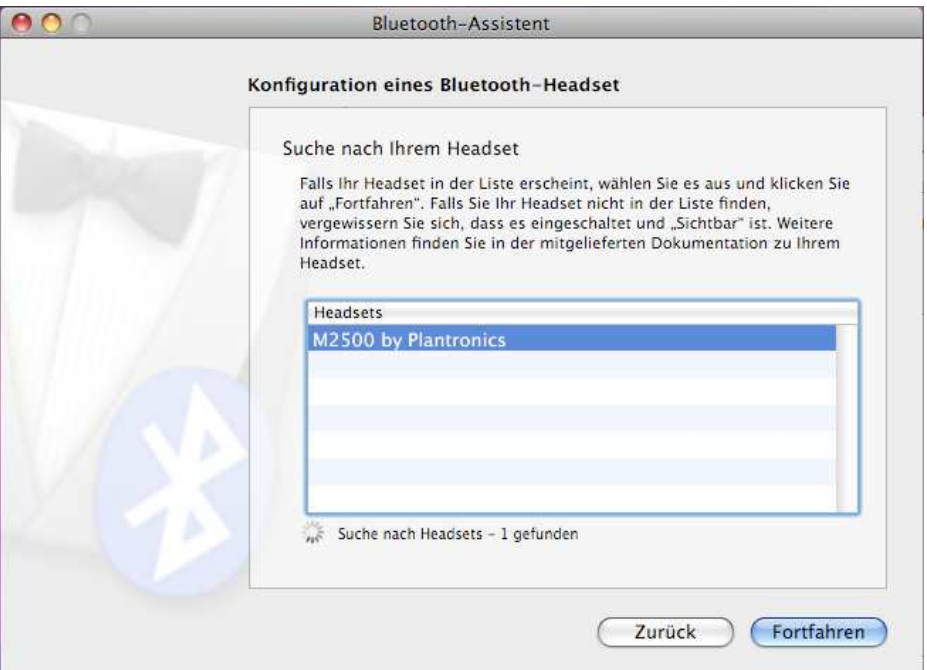

5. Ein Grossteil der Bluetoothgeräte muss durch Eingabe eines PINs authentifiziert werden. Wenn dies der Fall ist, erscheint die untenstehende Meldung. Bitte geben Sie nun auf beiden Gegenstellen den identischen PIN ein (in diesem Fall 0000).

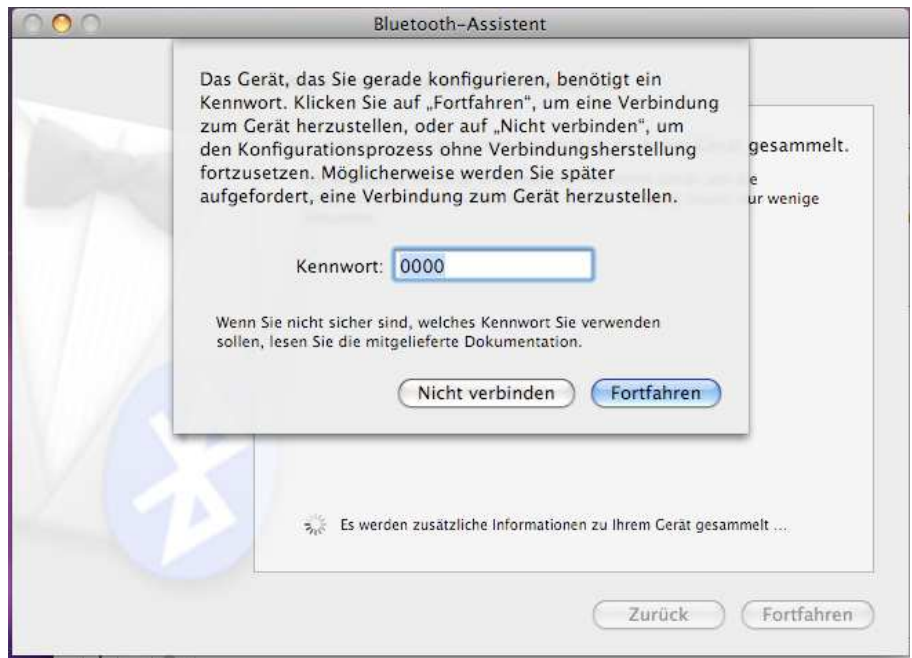

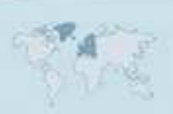

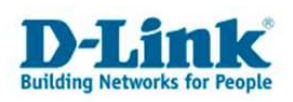

6. Nach dem Abschließen der Installation erreichen Sie das Bluetoothmenü. Im Regelfall wird das Gerät nach der Ersteinrichtung nicht automatisch verbunden. Um eine Verbindung zu erreichen, klicken Sie auf "Headset verwenden". (Ihrem Gerät entsprechend.)Falls Sie Einstellungen des Gerätes anpassen möchten, wählen Sie die Option "Dieses Gerät konfigurieren" aus.

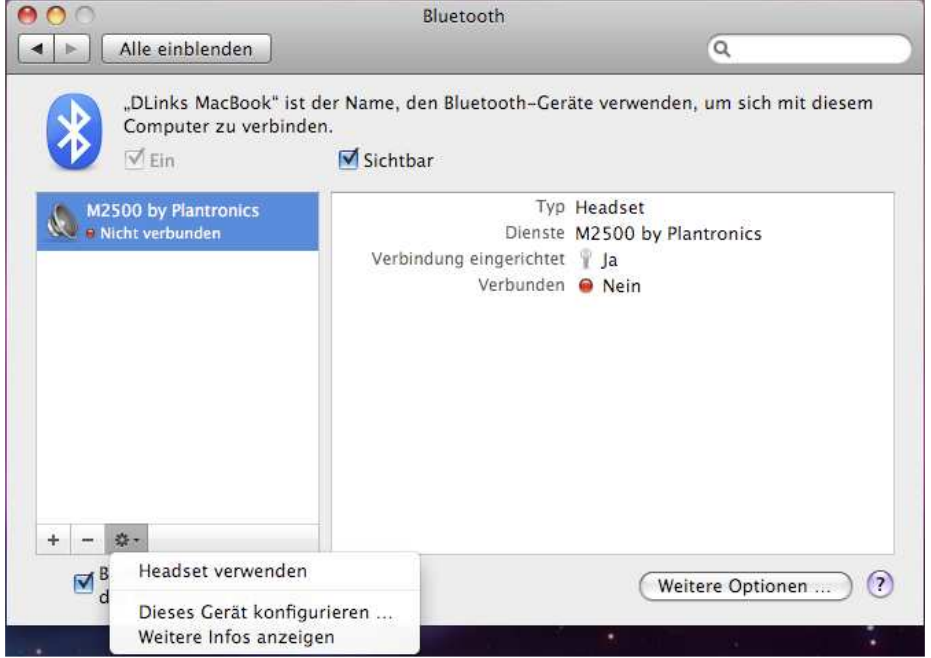

## **Das Gerät ist nun verbunden und Einsatzbereit**

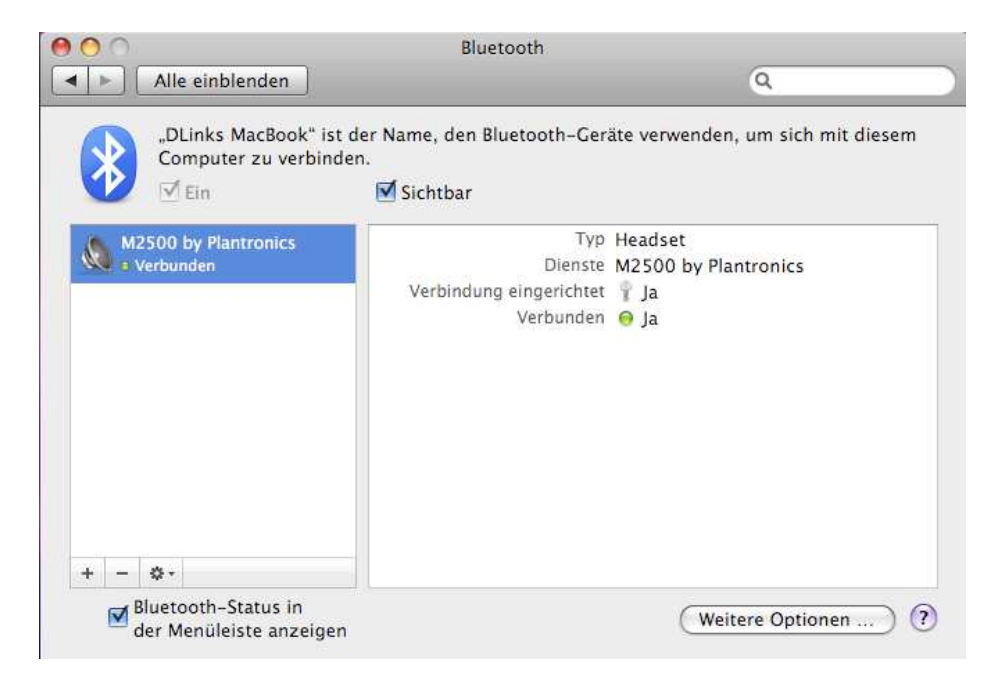

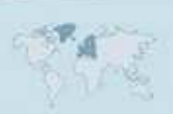